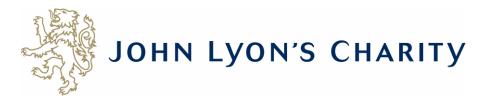

## How to navigate the application form

https://www.grantrequest.co.uk/Application.aspx?sid=103&aid=20465

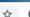

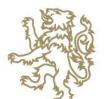

## JOHN LYON'S CHARITY

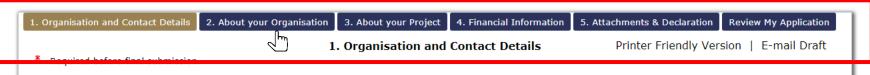

## Tips and Guidance

In addition to this online application form, you will be required to submit:

- Part 2 Project Budget This will need to be downloaded, completed and uploaded in the 'Attachments & Declaration' section of this application form. If you wish to complete the form in advance, it can be downloaded here
- Part 3 Organisation Budget This will need to be downloaded, completed and uploaded in the 'Attachments & Declaration' section of this application form. If you wish to complete the form in advance, it can be downloaded here
- · Annual Accounts Your organisation's latest signed and audited (if applicable) Annual Accounts
- An original hard copy bank statement Dated within the last three months. You will be asked to provide this once your online application form has been submitted

You will also be asked for the following documents:

- Safeguarding Policy
- Equality and Diversity Policy
- Supporting documents (optional)

You can save your progress on your application at any time, and return to it later. You will be emailed a copy of your application each time it is

You can move forwards and backwards through your application by clicking on any of the section headings at the top of the page and spell check your answer by pressing the tick symbol next to the box.

## **Organisation Details**

\* Organisation Name

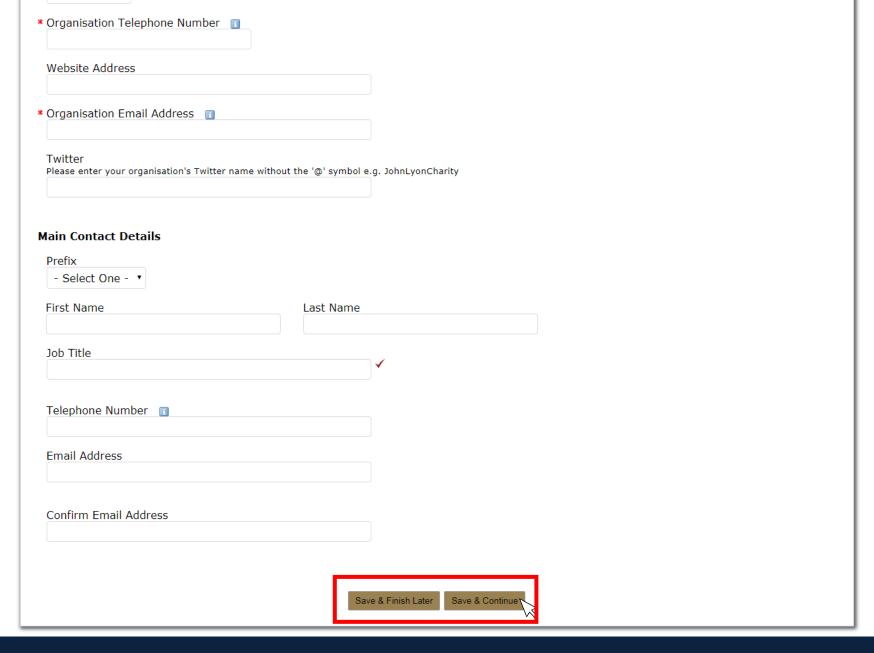

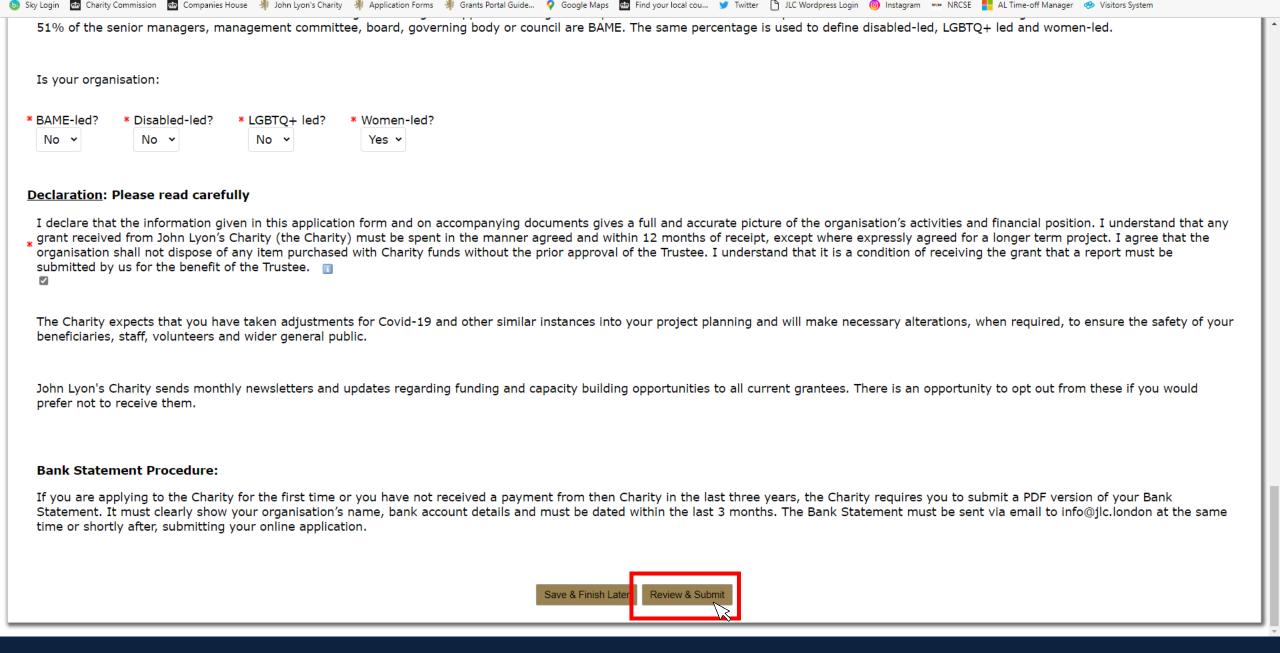

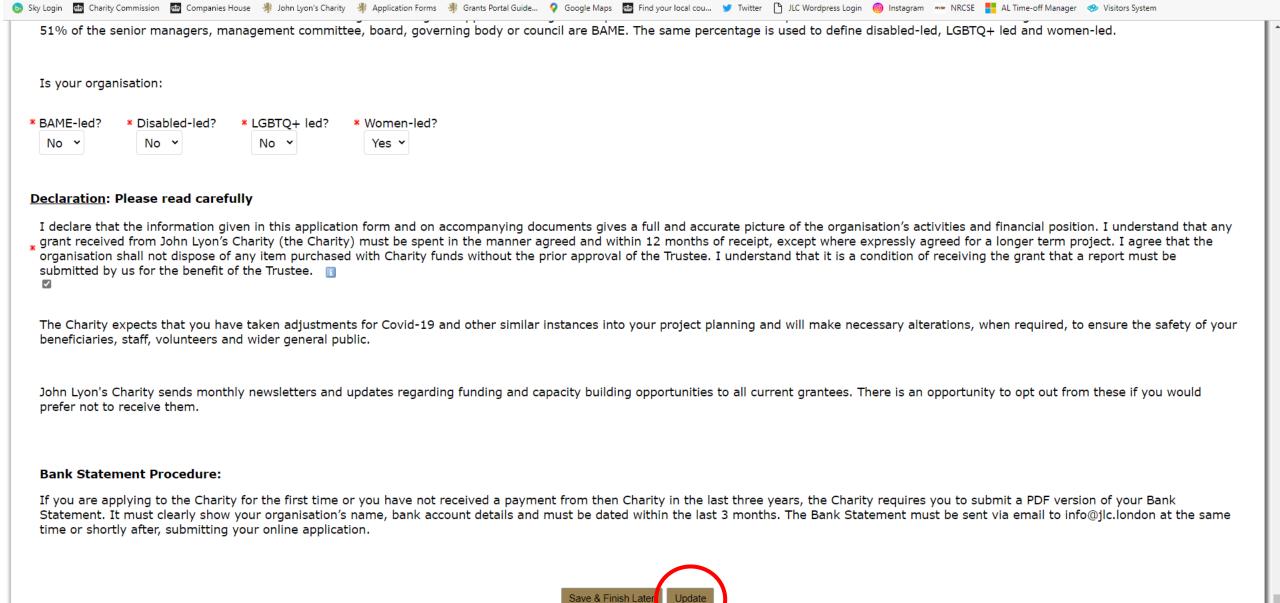

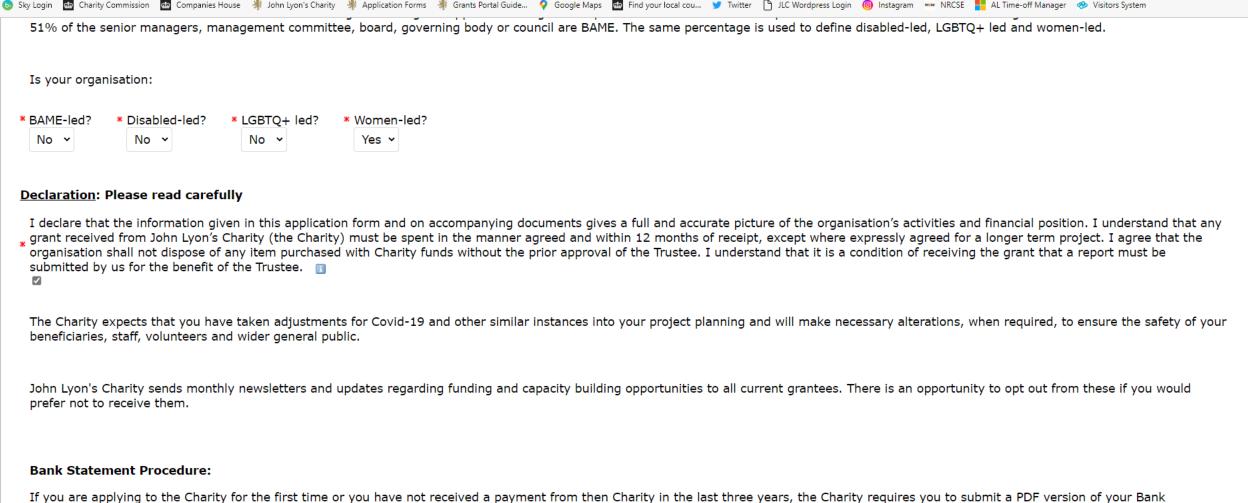

If you are applying to the Charity for the first time or you have not received a payment from then Charity in the last three years, the Charity requires you to submit a PDF version of your Bank Statement. It must clearly show your organisation's name, bank account details and must be dated within the last 3 months. The Bank Statement must be sent via email to info@jlc.london at the same time or shortly after, submitting your online application.

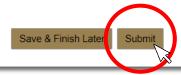

You will then be asked to review once more. Once there are no error messages or missing information, you will have the option to click 'submit' to send your application to the Charity.